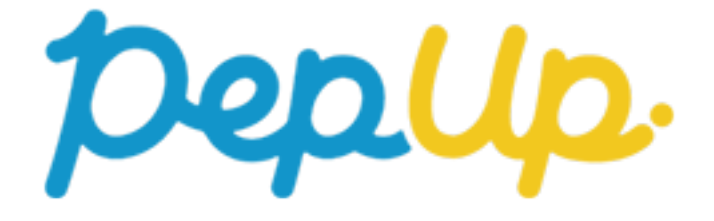

# スマホアプリインストール手順書

# **スマホアプリインストール**

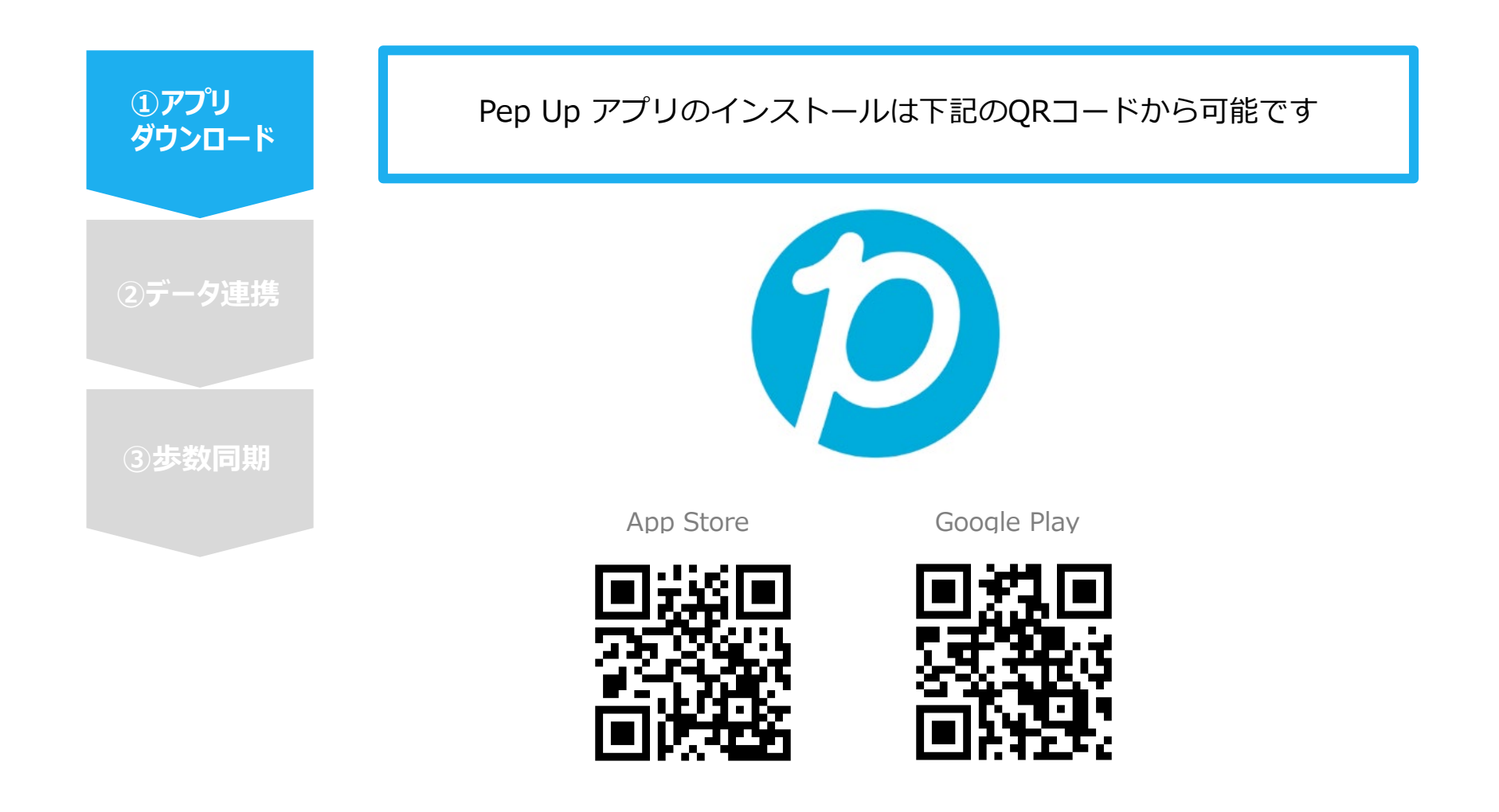

# **スマホアプリインストール**

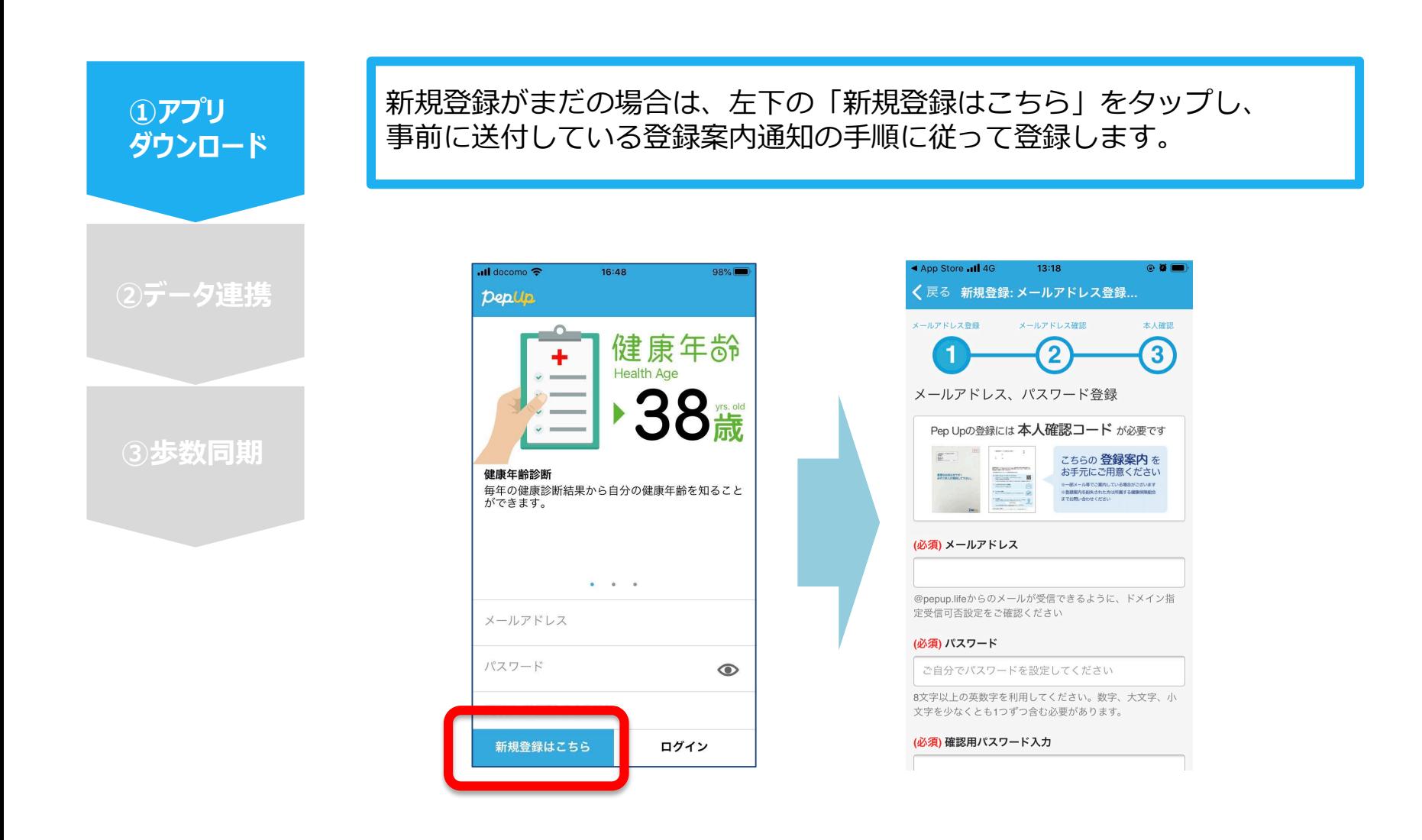

# **スマホアプリインストール**

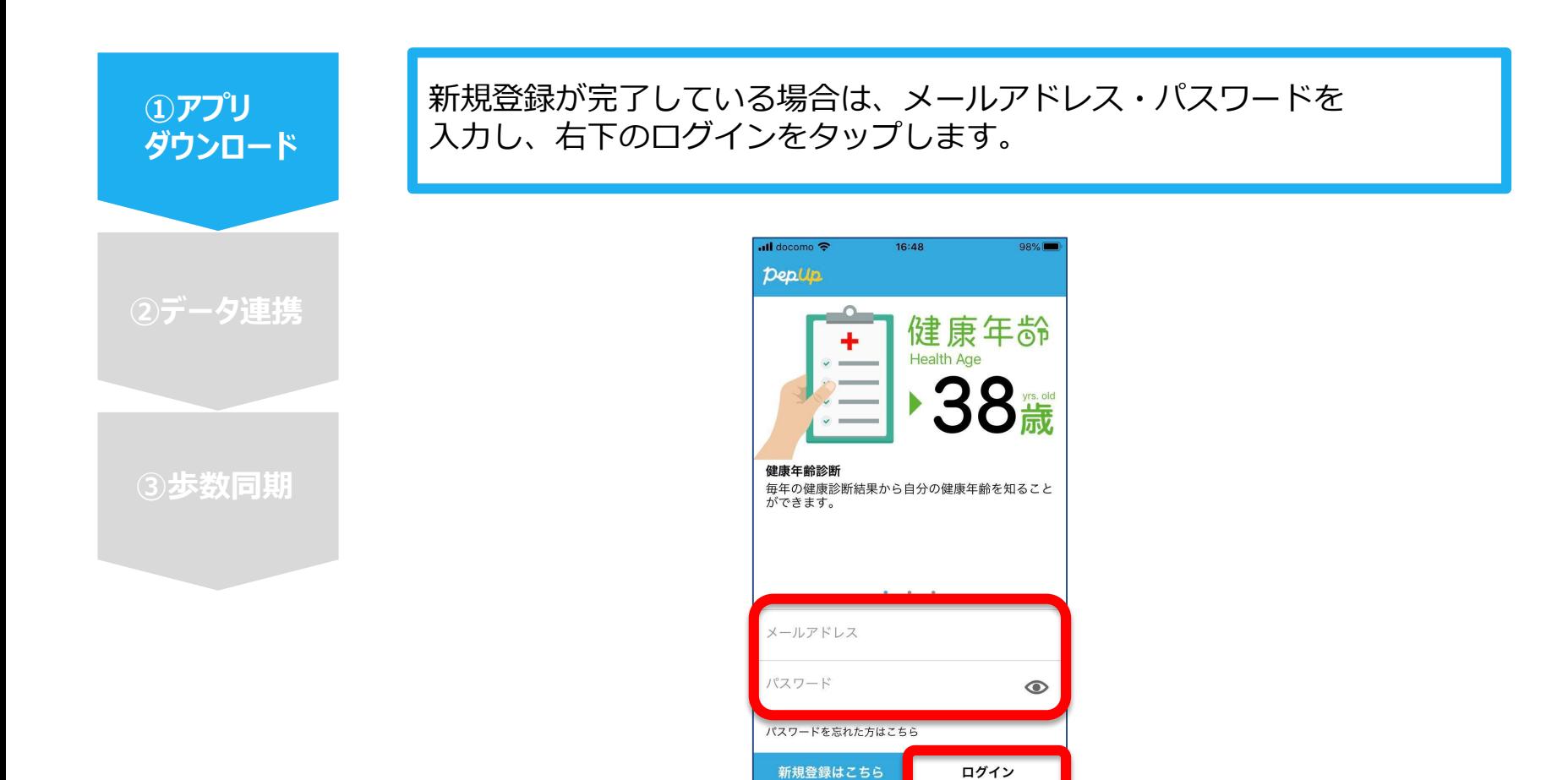

ログイン

### **スマホアプリデータ連携方法②**

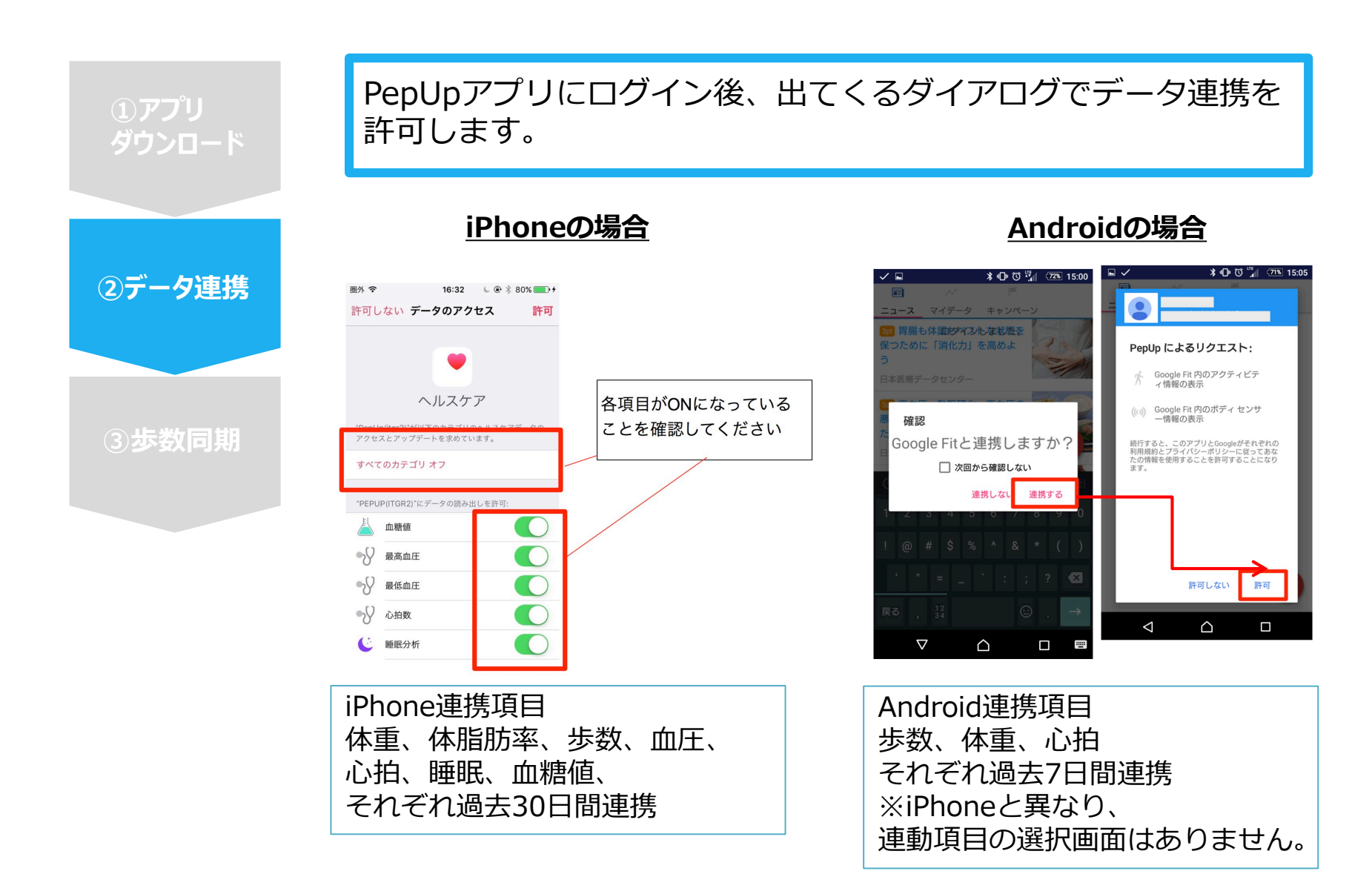

## **スマホアプリデータ連携方法②(補足)**

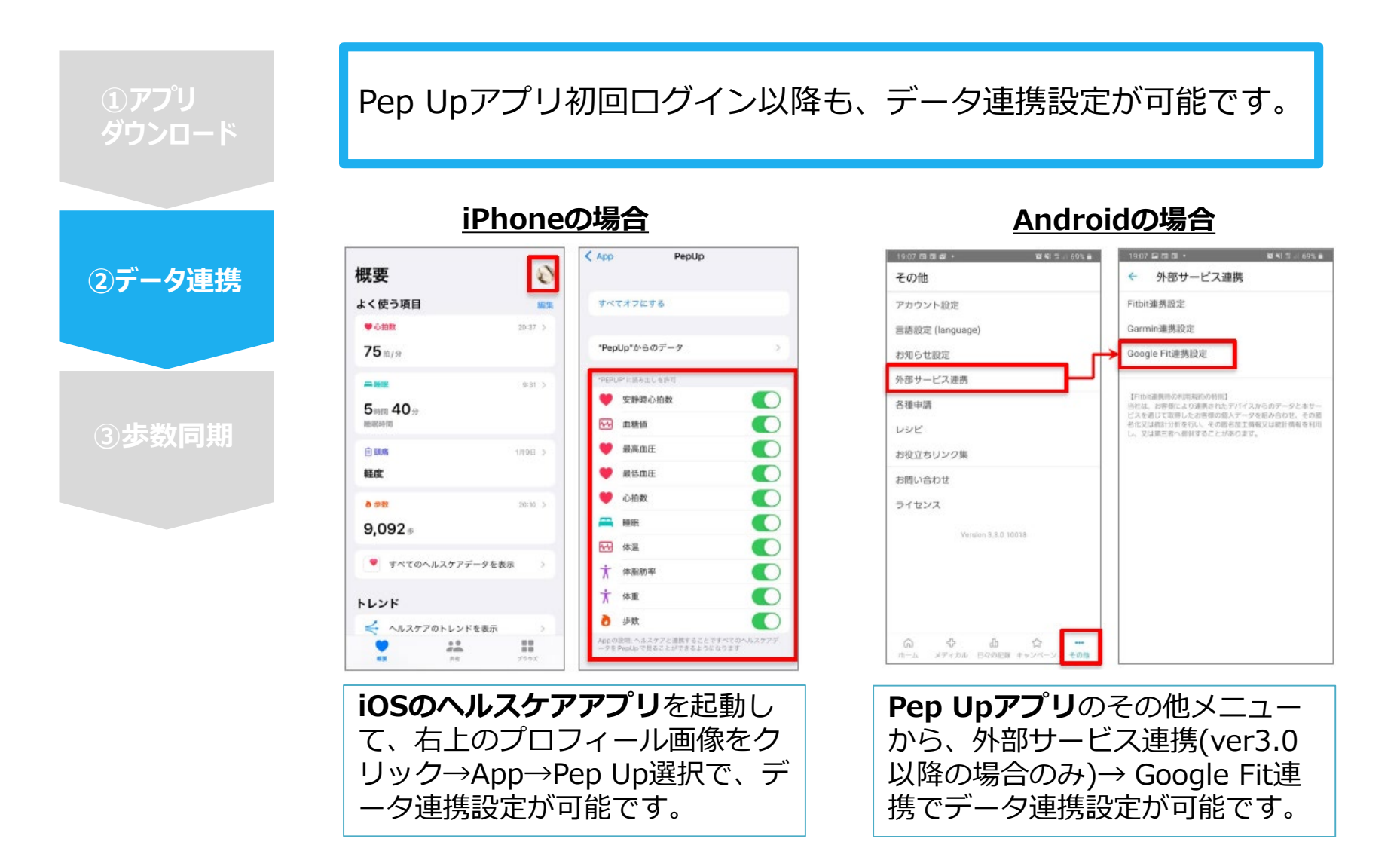

### **スマホアプリデータ連携方法③**

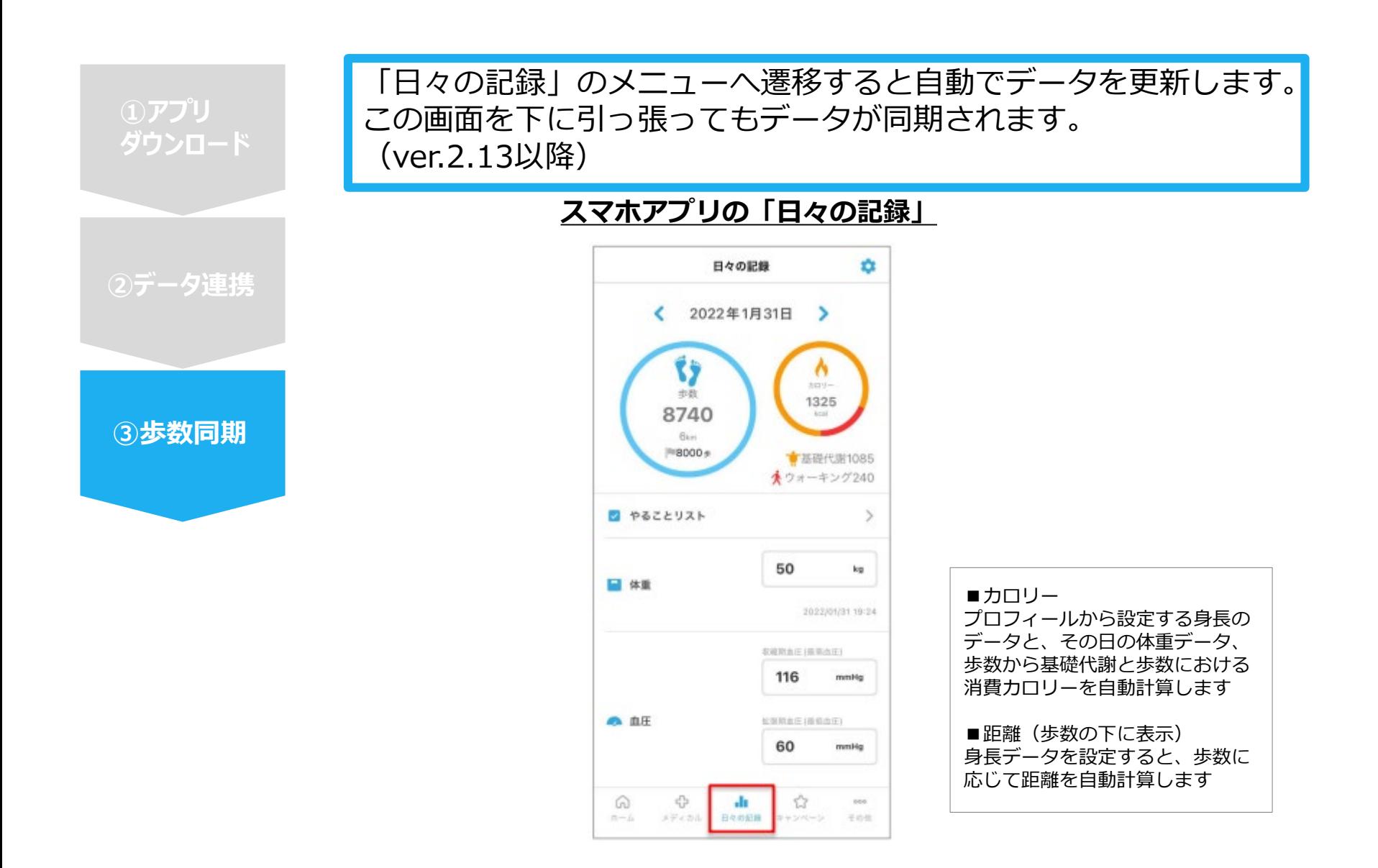

#### **スマホアプリデータ連携変更・解除方法**

#### **Androidの場合: Google Fitの場合**

GoogleFitを起動→設定→接続済みのアプリを管理→PepUpを選択 →接続を解除をクリックします

※Androidは連携項目の選択がないため、解除のみとなります

#### **iPhoneの場合:ヘルスケアの場合**

ヘルスケアを起動→ソース→PepUpを選択→連携項目が表示されますので項目の変更が可能です。 データ連携を解除したい場合は、「すべてのカテゴリをオフ」をクリックしてください